## 1. Поступление товара (услуг)

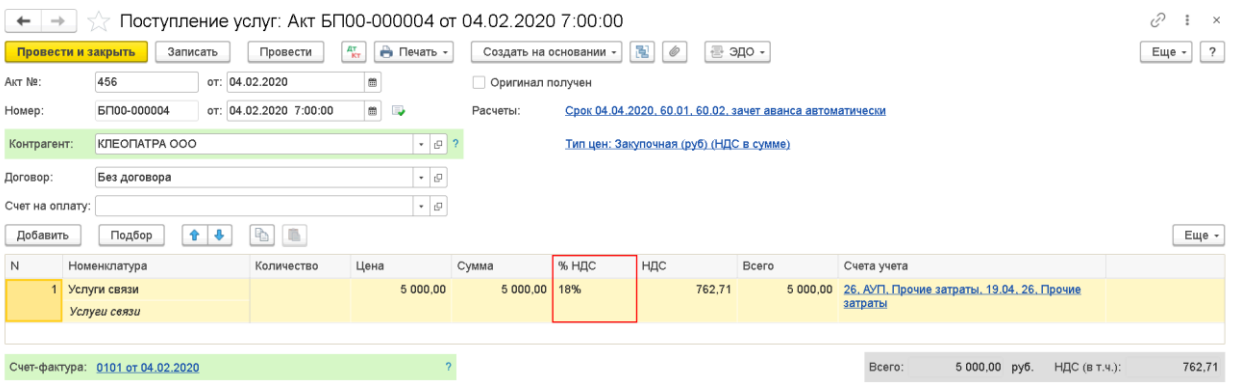

## 2. НДС частично принят к вычету в 1 кв. 2020 г.

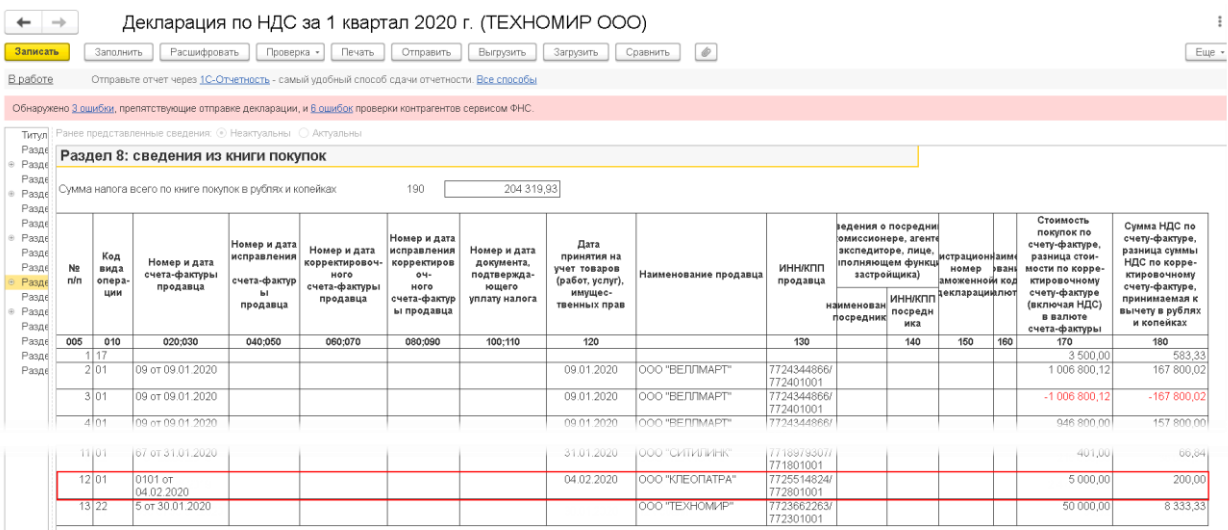

## 3. Корректировка поступления. Вид операции –Исправление собственных ошибок. Основание – документ Поступление (акт, накладная) с неверной ставкой НДС.

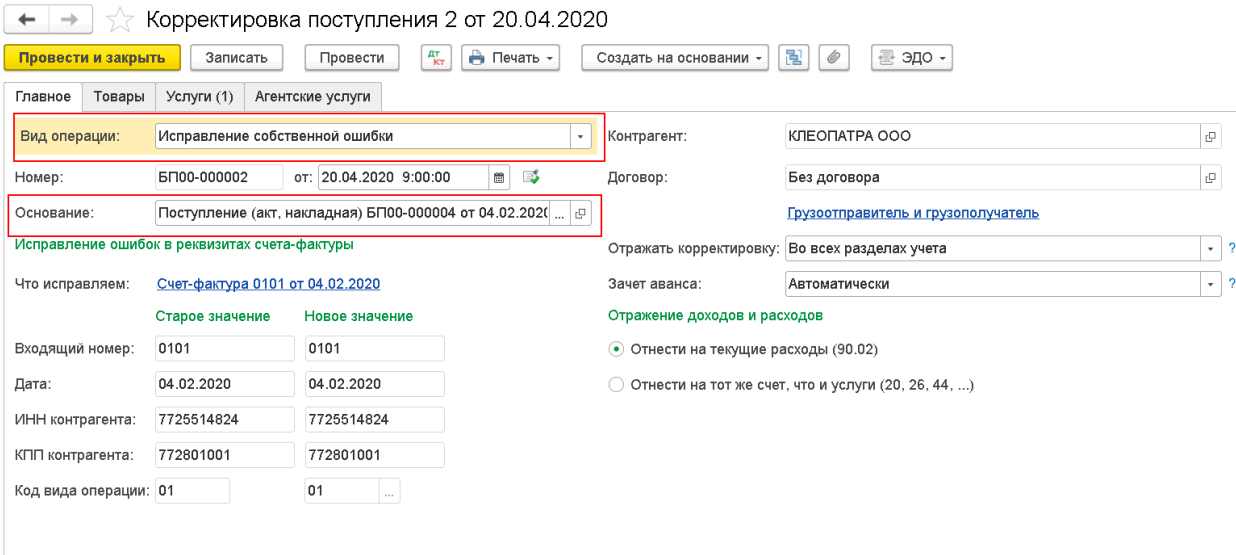

На вкладке Товары (Услуги) в поле «после изменения» в колонке НДС поставьте ставку НДС – 20%

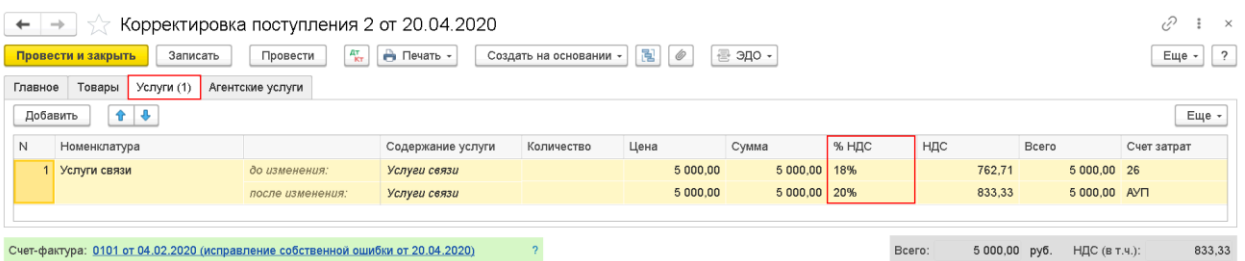

Если не будите подавать уточненную Декларацию по НДС за квартал, в котором отражался частичный вычет по данному поступлению, то используя ручную корректировку в проводках документа на вкладке НДС Покупки в колонке Запись доп. листа поставьте нет

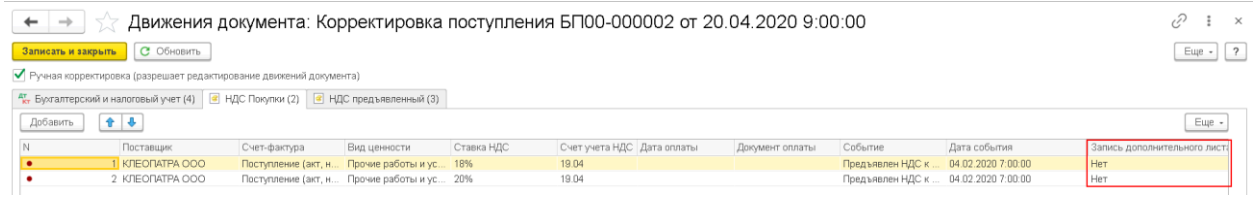

## 4. Декларация по НДС за 2 кв. 2020 г.

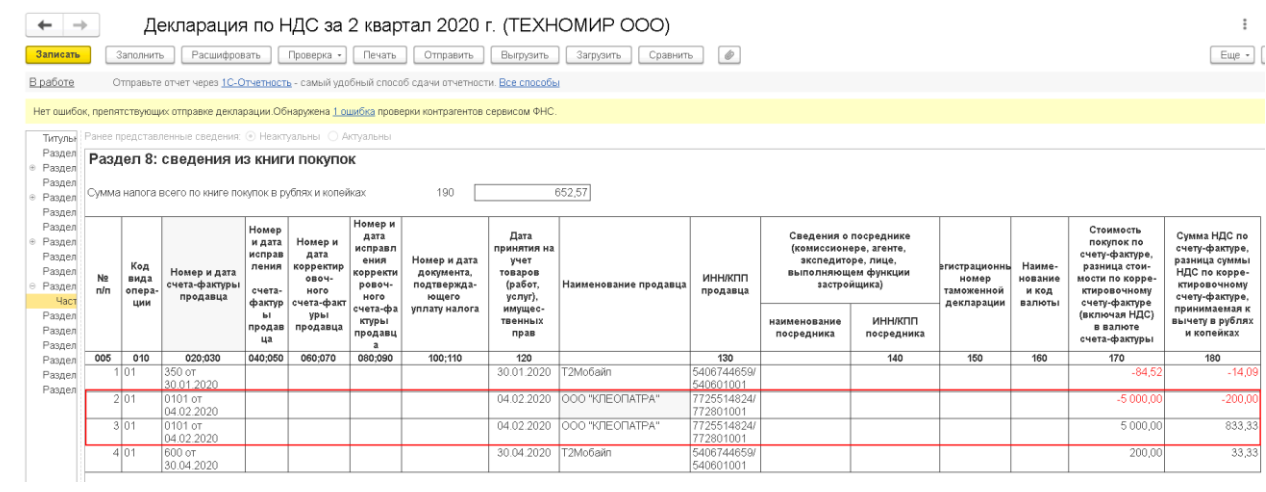